SAULT COLLEGE OF APPLIED ARTS AND TECHNOLOGY **SAULT STE. MARIE,ON.**

- - - -

# **COURSE OUTLINE**

**Introduction to Autocad COURSE TITLE: CAD 120 COURSE CODE: CIVIL Engineering Technology PROGRAM:** 2 **SEMESTER: Dan Grand AUTHOR: January 1997 DATE:** Of 7-JAN-97 September 1996 **PREVIOUSLY DATED:**

--

**APPRO** DEAN

Use computer lab methods and procedures a strawing planning procedures and swe

to a strip computer requipment of

Pan. 8/97

SAl. S.

-.

 $\mathbb{E}[\mathsf{D}]$ 

JAN 2 3 1997 I **JAN 2 3** 1~97 '0. I

(

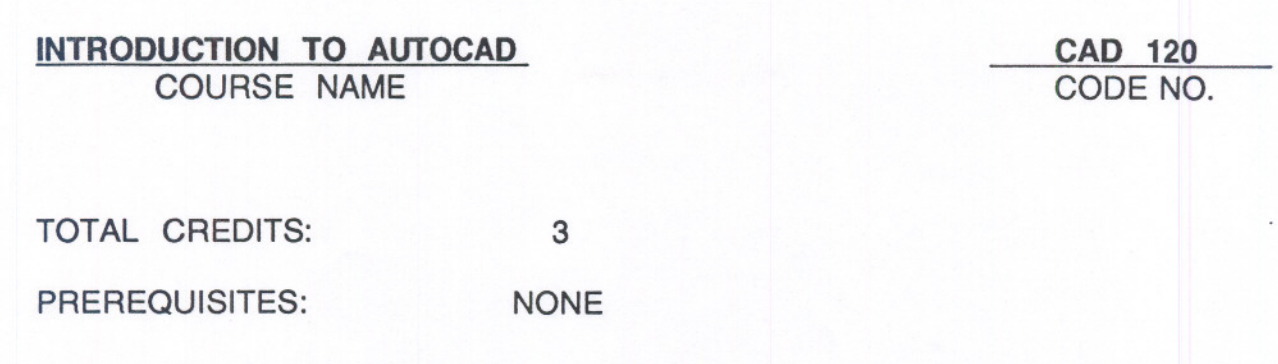

------------------------------------------------------------------ ------------------------------------------------------------------

## I. PHILOSOPHY / GOALS

This course will introduce the student to the fundamentals of computer assisted drafting using Autocad. Practical exercises will help the student develop a basic knowledge of Autocad. The student will understand the fundamental concepts of computer applications related to drafting and engineering drawing.

## **II. STUDENT PERFORMANCE OBJECTIVES (OUTCOMES)**

Upon successful completion of this course, the student will be able to:

- 1. Introduction to Cad nge common
	- . Identify computer equipment
	- . Use computer lab methods and procedures<br>. Use drawing planning procedures and syste
	- . Use drawing planning procedures and system management

ols

. Know and follow the rules of hygiene in computer labs

## 2. Starting Autocad

- Define MS-DOS/Windows
- Start the Autocad program and getting HELP
- Use the screen layout and menu structure
- Identify and operate input devices
- Format a floppy disk
- 3. Drawing Set-up
	- Use the main menu
	- Begin a new drawing
	- Set limits and units

-- -- -- --

**CAD 120**

## CODE NO.

- 4. Drawing and Drawing Aids
	- Set grid and snap
	- Use ortho command
	- Access drawings aids through settings menu
	- Use the line and dline command
	- Establish a prototype drawing
- 5. Saving Work
	- . Use the save, end and quit commands
	- . Use the cancel command
	- . Use the status command
- 6. Drawing and Erasing Lines
	- Define absolute, relative and polar coordinates
	- . Utilize ortho mode and tum on coordinate display
	- . Distinguish and use line, mline and pline commands
	- Use the erase, fill and redraw commands
- 7. Drawing Basic Shapes
	- . Identify dragmode
	- Draw arcs and circles
	- Use the @ symbol function
	- Use the polygon and multiple commands
- 8. Basic Editing Commands
	- Use the move and copy, and multiple copy commands
	- Use the mirror command
	- Use the chamfer and fillet commands
	- Use the break, extend, trim and change commands
- **EXECUTE:** Use the scale, stretch, rotate and align commands
- 9. Drawing Tools
	- Use the OSNAP commands
	- . Use the override function
	- . Using offset and other drawing tools<br>Automatic Editing using Grips
- 10. Automatic Editing using Grips . Use the GRIP command
	-
	- . Use the ARRAY command<br>Display Options
- 11. Display Options<br>Create VIEWS
	-
	- Use zoom all, extents and previous
	- Use the zoom dynamic command
	- Transparent use of commands

3

AIND

**CAD 120** CODE NO.

 $T = 1$ 

## 12. Text Options

- Distinguish and use DTEXT and QTEXT  $\ddot{\phantom{a}}$
- Use style and underscore commands
- . Use special symbols and pull down menus to create and edit text
- 13. Layer Design
	- Understand and use the layer command
	- Assign layer names, line types and colour by layer
	- Turn layers on and off
	- Use the freeze/thaw commands

## 14. Dimensioning

- Place horizontal and vertical dimension on a drawing
- Use the continuous dimensioning function
- Use the base and leader line functions
- Manipulate various dimensioning features.
- Utilize tolerance dimensioning.
- Use radius, angular and rotated dimensioning.
- Manipulate text position, extension and dimension lines.
- 15. Graphic Pattem
	- Use the Hatch and Solid commands
	- Know how to set hatch patterns
- 16. Blocks and Attributes
	- Know how to use BLOCK and WBLOCK commands
	- Define ATTRIBUTES
	- Setup XREF drawings **I. Learning Activities**

17. Printing and Plotting

Plot to a printer

-- -- --- - - -- ----

Plot to plotting devices

4

#### III. TOPICS TO BE COVERED

- 1. Introduction to Cad
- 2. Starting Autocad<br>3. Drawing Set-up
- 3. Drawing Set-up<br>4. Drawing and Dr
- 4. Drawing and Drawing Aids<br>5. Saving Work
- 5. Saving Work<br>6. Drawing and
- 6. Drawing and Erasing Lines<br>7. Drawing Basic Shapes
- 7. Drawing Basic Shapes<br>8. Basic Editing Comman
- 8. Basic Editing Commands<br>9. Drawing Tools
- 9. Drawing Tools<br>10. Automatic Edit
- 10. Automatic Editing using Grips<br>11. Display Options
- 11. Display Options<br>12. Text Options
- 12. Text Options<br>13. Layer Design
- 13. Layer Design<br>14. Dimensioning
- 14. Dimensioning<br>15. Graphic Patte
- 15. Graphic Pattern<br>16. Blocks and Attril
- **Blocks and Attributes**
- 17. Printing and Plotting

### IV. LEARNING ACTIVITIES/REQUIRED RESOURCES

#### 1 INTRODUCTION

#### ING AND DRAWING AIDS Learning Activities:

Attend lecture and practical demonstration Take notes

#### Resources:

Chapter #1, overheads, handout Practical demonstration, assignment #1 CAD 120 CODE NO.

4 DHAWING AND DRAWING A

aming Activities

CAD 120 CODE NO.

WING I

**IAPES** 

## IV. LEARNING ACTIVITIES/REQUIRED RESOURCES( continued)

## 2 STARTING AUTOCAD

Learning Activities: Attend lecture and practical demonstration Take notes Complete practical exercises

Resources:

Chapter #2, overheads, 2 floppy disks (preferably 3.5") Practical demonstration, assignment #1

------------------------------------------------------------------- -------------------------------------------------------------------

#### 3 DRAWING SET-UP

==================================================================

Learning Activities: Attend lecture and practical demonstration Take notes Complete practical exercises

Resources: Chapter # 3 , overheads Practical demonstration, assignment #2

#### 4 DRAWING AND DRAWING AIDS

Learning Activities: Attend lecture and practical demonstration Take notes Complete practical exercises

Resources: Chapter #4 , overheads Practical demonstration, assignment #2

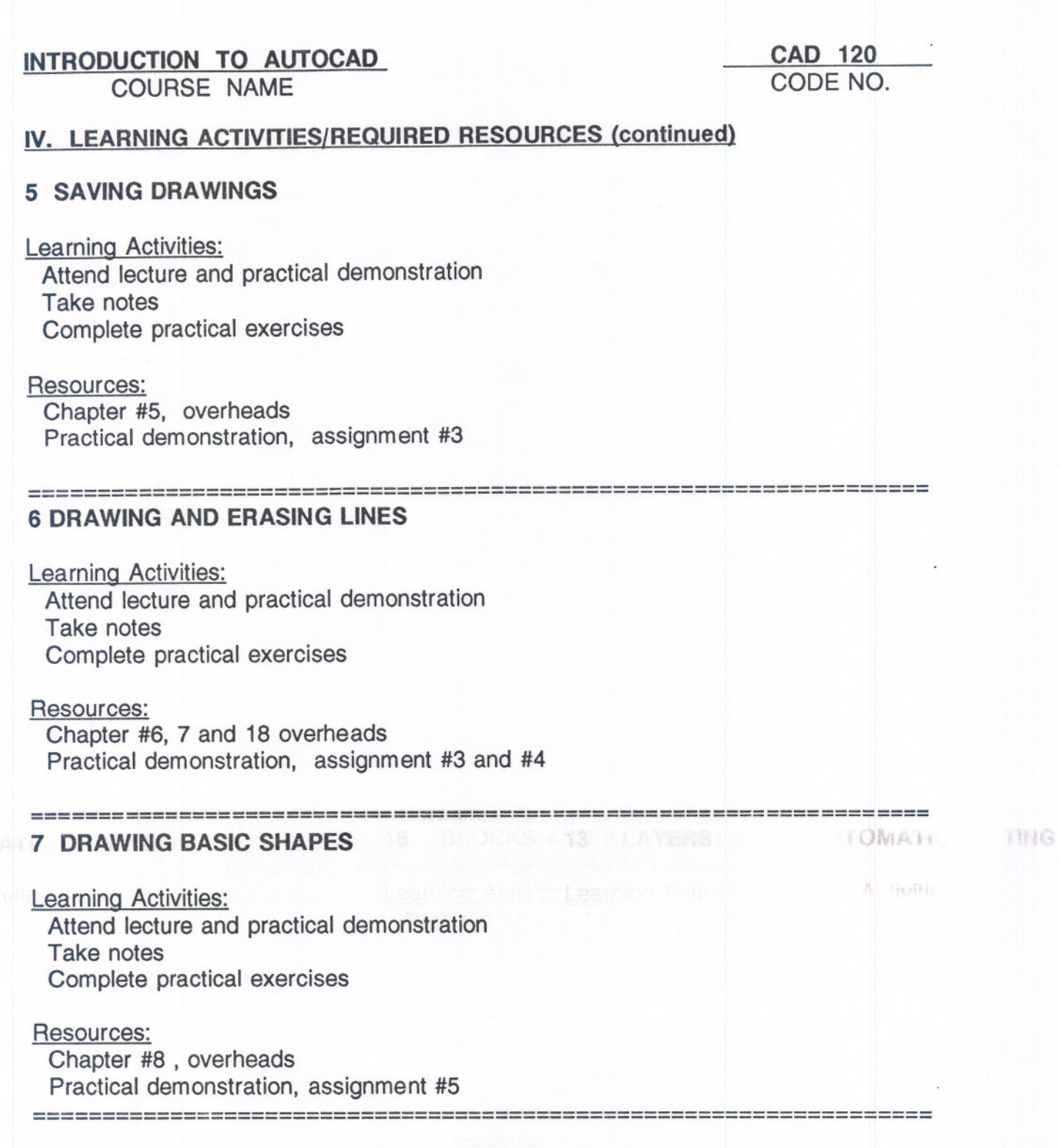

- - -

 $\bigcirc$ 

---

. . .

CAD 120 CODE NO.

# IV. LEARNING ACTIVITIES/REQUIRED RESOURCES (continued)

## 8 BASIC EDITING COMMANDS

Learning Activities: Attend lecture and practical demonstration Take notes Complete practical exercises

Resources:

Chapter # 13, overheads Practical demonstration, assignment #7

#### 9 OBJECT SNAP AND GEOMETRIC CONSTRUCTION

==================================================================

------------------------------------------------------------------- -------------------------------------------------------------------

16 BLOCKS A13 ALAYERS E

Learnino ActivitieLearnino Activer

Learning Activities: Attend lecture and practical demonstration Take notes Complete practical exercises

Resources: Chapter #9, overheads Practical demonstration, assignment #6

10 AUTOMATIC EDITING

Learning Activities: Attend lecture and practical demonstration Take notes Complete practical exercises

Resources: Chapter #14 and #15 Practical demonstration, assignment #8

--- -- --

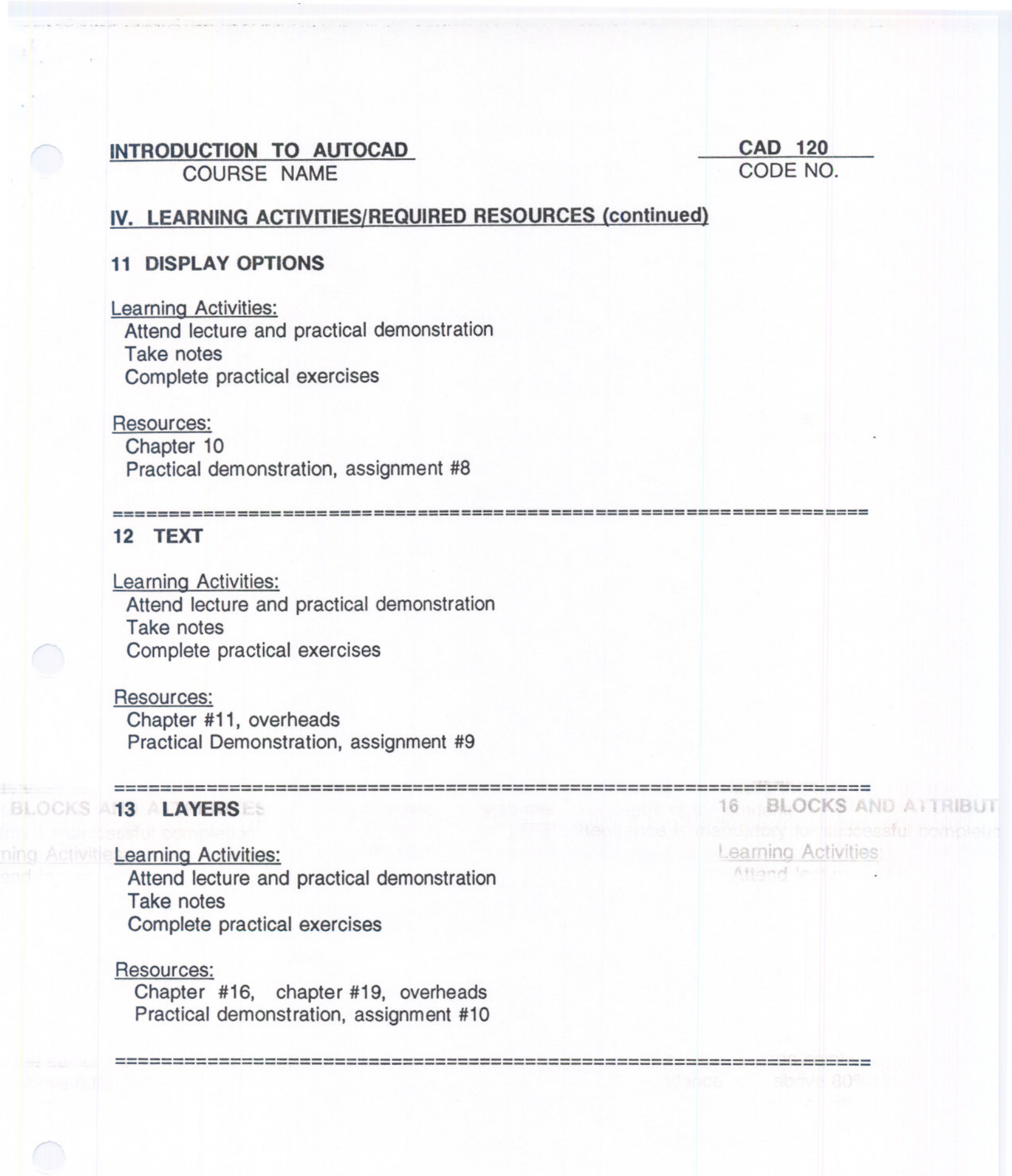

-- - - - - - --- - --

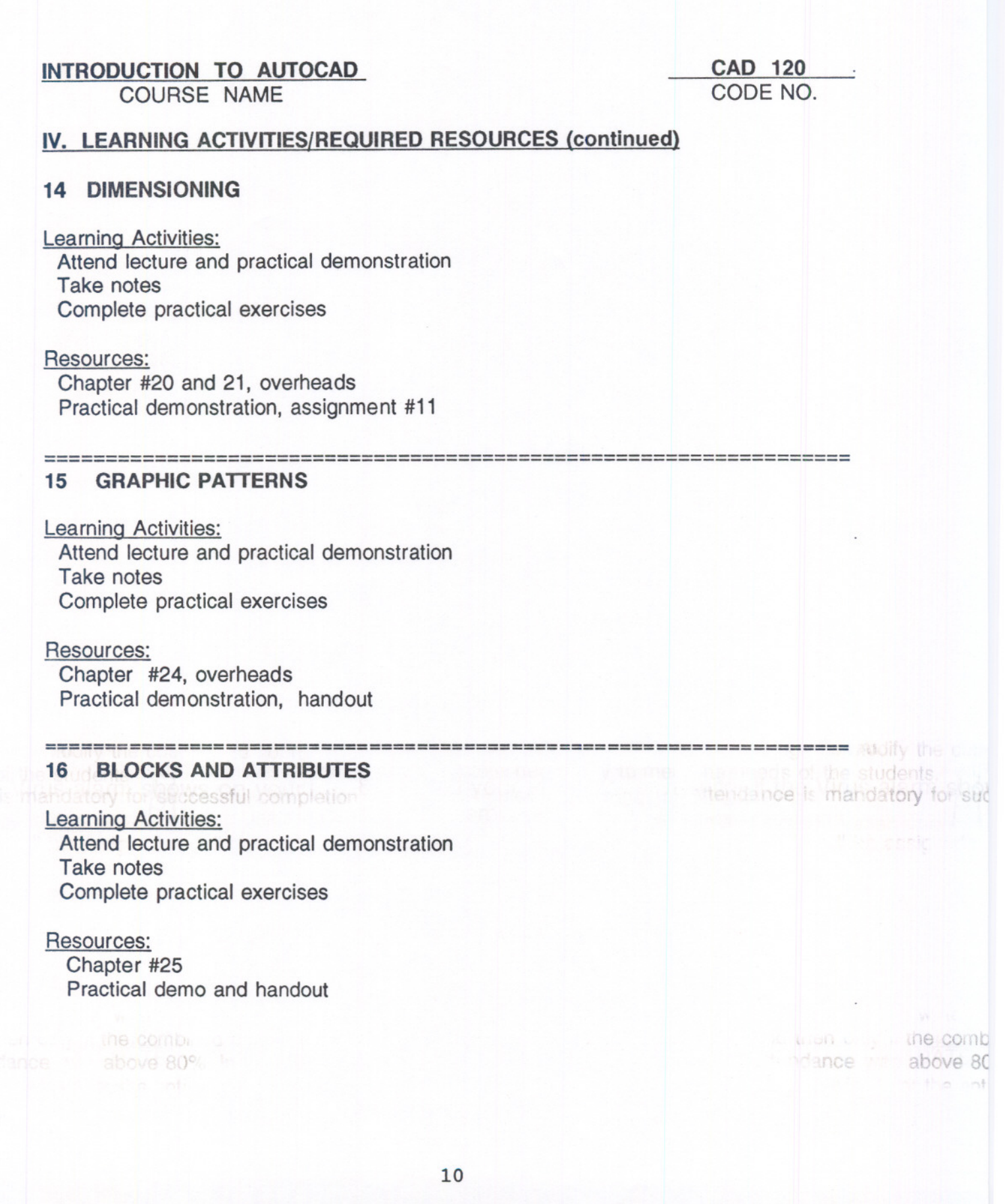

- -

 $\bigcap$ 

.~ ...

# INTRODUCTION TO AUTOCAD COURSE NAME IV. LEARNING ACTIVITIES/REQUIRED RESOURCES (continued) CAD 120 CODE NO. 17 PRINTING AND PLOTTING Learning Activities: Attend lecture and practical demonstration Take notes Complete practical exercises Resources: Chapter #12 Plotting demonstration ------------------------------------------------------------------ ------------------------------------------------------------------ V. METHOD OF EVALUATION Students will be assigned a final grade based on successful completion of assignments, quizzes and tests. **Assignments** Quizzes Tests Attendance (6-10) (6- 8) (2-3) 25% 25% 40% 10% TOTALiify the company of the 100% the students Attendance is mandatory for successful completion. A final grade will be assigned as follows:

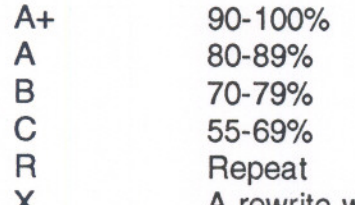

A rewrite will only be granted under special circumstances and then only if the combined course grade is not below 45% and attendance was above 80%. In the case of a rewrite due to an X grade the test will cover the entire course material and the highest grade obtainable is a "C".

CAD 120 CODE NO.

 $\geq$ ry

## **VI. RESOURCE MATERIALS**

#### Reauired text:

Terence M. Shumaker, David A. Madsen, Autocad and its Applications Basics Release 13 for Windows The Goodheart-Wilcox Company Inc. (available in Campus Shop)

The student should also have two new 3.5" high density floppy disks, for saving work and submitting assignments.

## **VII. ADDITIONAL RESOURCES AND MATERIALS**

In addition to the recommended course text, there are numerous books available in the library related to Autocad and more generally to CAD

## VIII. SPECIAL NEEDS

Students with special needs are encouraged to discuss required accommodations in confidence with the instructor.

The instructor reserves the right to modify the course and course outline as deemed necessary to meet the needs of the students.<br> **EXECUTE:** The Virus alarm shows on your I your

- -

CAD 120 CODE NO.

# **CAD ROOM RULES AND GUIDELINES**

- 1. Autocad should be properly exited, or terminated before shutting off power.
- 2. The computer must be shut off using the power bar switch.
- 3. Place the input device in the proper location when finished.
- 4. The digitizer or plotter should not be moved to other locations.
- 5. ABSOLUTELY NO BEVERAGES OR FOOD ARE ALLOWED IN THE CAD ROOM!
- 6. Do not create any subdirectories.

1 VOUT

- 7. DO NOT APPLY FORCE WHEN INSERTING DISKETTE INTO THE A: DRIVE.
- 8. Call your instructor or monitor if the Virus alarm shows on your system.
- 9. Use the subdirectory C:\WINCAD or C:\DOSCAD for temporary placement of files.
- 10. Do not attempt to install software on the computers.
- 11. Report any ERROR conditions on the provided forms

DATE

- -- - - -- ---- - - -- - -